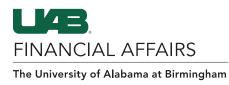

### **UAB Self-Service Applications: Employee Views**

UAB employees have access to view and print Employment and Salary history via the UAB Self Service Application. The information provided is a chronological record of the employee's assignment information and rate of pay (salary) at UAB since January 1, 2004. Employee information prior to January 1, 2004 can be accessed through the Legacy Payroll Info (OPIE) Responsibility.

# ACCESS YOUR JOB TITLE

| Navigate to UAB<br>Self Service<br>Applications<br>- Click the<br>3-lined<br>"hamburger"<br>navigation icon<br>in the top left<br>corner of the<br>Oracle home<br>page<br>- Click UAB<br>Self Service<br>Applications<br>from the<br>dropdown menu | Search<br>UAB AP End User<br>UAB Effort Report User<br>UAB FN Document Entry/Approva<br>UAB GA End User<br>UAB GL End User<br>UAB OnBase FN Campus Access<br>UAB Report Viewer<br>UAB Report Viewer<br>UAB Report Viewer Administrate<br>UAB Self Service Applications<br>UAB Sunflower Custom Reports |                                                                                                    | <ul> <li>E-Business Suite</li> <li>ment</li> <li>racle E-Business Suite!</li> <li>bout the new look and feel, and<br/>f FAQs here or watch video here.</li> <li>link and open in new tab/window)</li> <li>ax Form is now part of the<br/>rm and is available under self<br/>sibility as Online Tax Form. It is<br/>as an icon on the home page.</li> <li>nation</li> <li>link and open in new tab/window)</li> </ul> |
|----------------------------------------------------------------------------------------------------|----------------------------------------------------------------------------------------------------|----------------------------------------------------------------------------------------------------|----------------------------------------------------------------------------------------------------|
| Open Employee<br>Views<br>– Click<br>Employee Views<br>from the UAB<br>Self Service<br>Applications<br>menu                                                                                                    | UAB Self Service Applications<br>UAB Sunflower Custom Reports                                                                                                    | <ul> <li>Personal Inform</li> <li>Payslip</li> <li>Manage Direct I</li> <li>Online Tax Form</li> <li>Employee Views</li> <li>Faculty Data Fo</li> <li>Employee W2</li> <li>Employee Inquit</li> <li>Employment Ve</li> </ul> | Deposit Account<br>n<br>s<br>rrm (VPN Required)<br>ry Form                                                                                                    |

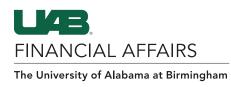

## **UAB Self-Service Applications: Employee Views**

# ACCESS YOUR JOB TITLE

#### On the Employment Detail History Tab

- Assignment details for each assignment since 01/01/2004
- Look for Job Title on the Job column

|          |                                                           | ITY OF<br>BIRMINGHAM UAI                                                          | B Self Service Applicati                                                        | ons                                                      |                             | n<br>Home                 | ★ ✿<br>Favorites ∞ Settings ∞         | Logged In                                                                                             | As ?<br>Hel                                                      |
|----------|-----------------------------------------------------------|-----------------------------------------------------------------------------------|---------------------------------------------------------------------------------|----------------------------------------------------------|-----------------------------|---------------------------|---------------------------------------|----------------------------------------------------------------------------------------------------|------------------------------------------------------------------|
|          | ving section displays the summ                            | nary as of today's date                                                           |                                                                                 |                                                          |                             |                           |                                       |                                                                                                    |                                                                  |
|          | e Date 20-Apr-2022                                        | any as of today s date.                                                           |                                                                                 |                                                          |                             |                           |                                       |                                                                                                    |                                                                  |
|          |                                                           | Assignment Number<br>Job<br>Location                                              |                                                                                 |                                                          |                             | D                         | ee Number<br>Department<br>Supervisor | 88889 <sup>(</sup>                                                                                    |                                                                  |
|          |                                                           | Email Address                                                                     |                                                                                 |                                                          |                             |                           | 00000                                 |                                                                                                    |                                                                  |
| Employ   | yment Salary                                              |                                                                                   |                                                                                 |                                                          |                             |                           |                                       |                                                                                                    |                                                                  |
| The foll | lowing section displays detaile                           |                                                                                   | gh today's date.<br>△ <b>Assignment End Date</b> △                              | Person Type △                                            | Primary Assignment 4        | △ <mark>Job</mark> △      | Grade △ Department △                  |                                                                                                    | Assignment Cate                                                  |
| The foll | lowing section displays detaile                           |                                                                                   |                                                                                 |                                                          | Primary Assignment ∠<br>Yes | ≤ Job ←                   | Grade △ Department △                  | Bham Main<br>Campus                                                                                   | Assignment Cate                                                  |
| The foll | lowing section displays detaile                           | Assignment Start Date                                                             |                                                                                 | Employee                                                 |                             | ≤ Job ←                   | Grade ≏ Department ≏                  | Bham Main                                                                                             |                                                                  |
| The foll | lowing section displays detaile<br>Is Assignment Number A | Assignment Start Date 201-Oct-2021                                                | Assignment End Date A<br>30-Sep-2021                                            | Employee<br>Employee                                     | Yes                         | ≤ Job ≏                   | Grade 🗠 Department 🗠                  | Bham Main<br>Campus<br>Bham Main                                                                      | 01 Regular FT                                                    |
| The foll | lowing section displays detaile<br>Is Assignment Number △ | Assignment Start Date 2<br>01-Oct-2021<br>01-Sep-2021                             | Assignment End Date A<br>30-Sep-2021                                            | Employee<br>Employee<br>Employee                         | Yes<br>Yes                  | ⊂ Job ∽                   | Grade 🛆 Department 🛆                  | Bham Main<br>Campus<br>Bham Main<br>Campus<br>Bham Main                                               | 01 Regular FT<br>01 Regular FT                                   |
| The foll | lowing section displays detaile<br>Is Assignment Number 🛆 | Assignment Start Date 2<br>01-Oct-2021<br>01-Sep-2021<br>17-Jun-2021              | Assignment End Date     30-Sep-2021     31-Aug-2021                             | Employee<br>Employee<br>Employee<br>Employee             | Yes<br>Yes<br>Yes           | ⊂ Job ∽                   | Grade 🗠 Department 🗠                  | Bham Main<br>Campus<br>Bham Main<br>Campus<br>Bham Main<br>Campus<br>Bham Main                        | 01 Regular FT<br>01 Regular FT                                   |
| The foll | lowing section displays detaile                           | Assignment Start Date<br>01-Oct-2021<br>01-Sep-2021<br>17-Jun-2021<br>01-Oct-2019 | Assignment End Date  Assignment End Date  30-Sep-2021  31-Aug-2021  16-Jun-2021 | Employee<br>Employee<br>Employee<br>Employee<br>Employee | Yes<br>Yes<br>Yes<br>Yes    | <ul> <li>Job △</li> </ul> | Grade 🛆 Department 🗠                  | Bham Main<br>Campus<br>Bham Main<br>Campus<br>Bham Main<br>Campus<br>Bham Main<br>Campus<br>Bham Main | 01 Regular FT<br>01 Regular FT<br>01 Regular FT<br>01 Regular FT |